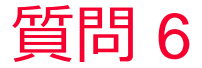

**(iii)** Murata Software

質問

3次元解析モデルから2次元解析モデルを作成したい。

回答

以下の手順で作成可能です。 プロジェクトツリーの解析モデルを選択→2次元解析モデル生成を実行 (解析タイプと原点、軸を設定する)

詳細は以下のFemtetヘルプトピックを参照してください。 ホーム / プロジェクトの作成 / 新規解析モデルの作成 / 2次元解析/軸対称 解析解析モデル自動生成

Femtet2020よりモデルの断面表示ダイアログからも2次元解析モデルの 生成が可能となりました。 簡易操作モードで「2次元モデル作成」ボタンを押します。 ホーム / モデリング / 補助ツール / 断面図